# Finding your MAC Address:

*All MAC addresses should be 12 characters. They may be separated by colons in blocks of two. Example:*

*CC3A613DF83B and CC:3A:61:3D:F8:3B are both valid MAC addresses.*

*Please consult a Technology Department Staff member if you encounter trouble with these steps.*

# Android Devices (Samsung Galaxy; others may differ slightly):

- 1. Go To Settings > More
- 2. Choose About Device
- 3. Choose Status
- 4. Find and record WiFi MAC address

#### iOS Devices

- 1. Go to Settings
- 2. Go to General
- 3. Go to About
- 4. Find Wi-Fi Address (near the bottom)

# MacOS Devices

- 1. Click the Wi-Fi menu item and select "Open Network Preferences"
- 2. From the Network Preferences panel, select "Advanced…" at the bottom right.
- 3. MAC address is displayed at the bottom of the Advanced options as "Wi\_Fi Address:"

#### Windows 7/8/10 Devices

1. Open the *Network and Sharing Center*. It is found in the Control Panel or in the dock near the clock on Windows 7/8/10 devices.

2. Click the *"Change adapter settings"* link on the left side of the *Network and Sharing Center*.

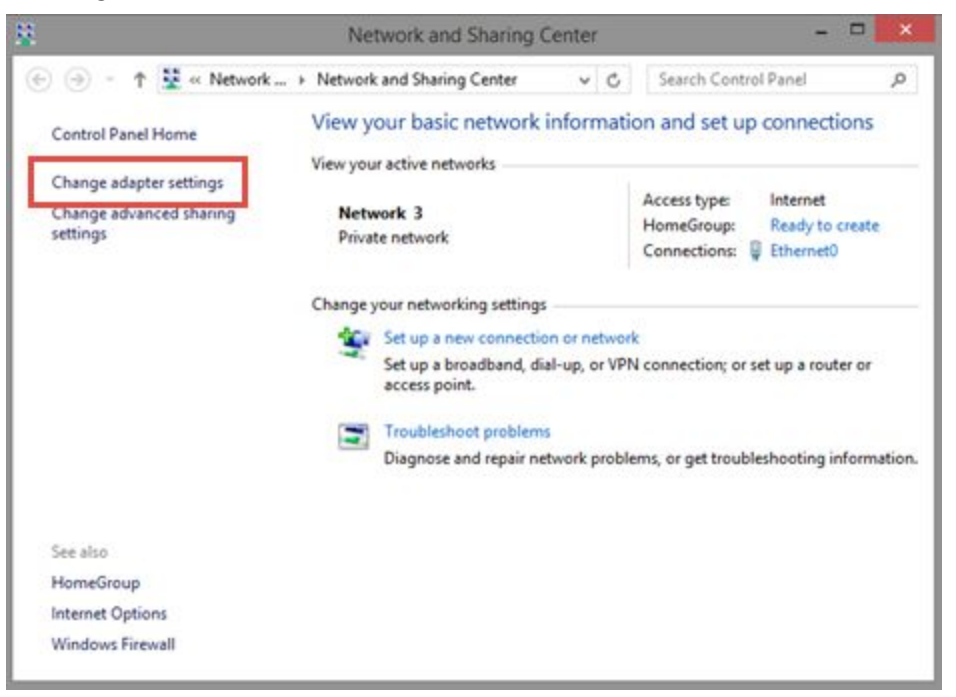

3. Then, double click or tap the WiFi network adapter. *(depending on your PC, you may have 2 or more connections listed here)*

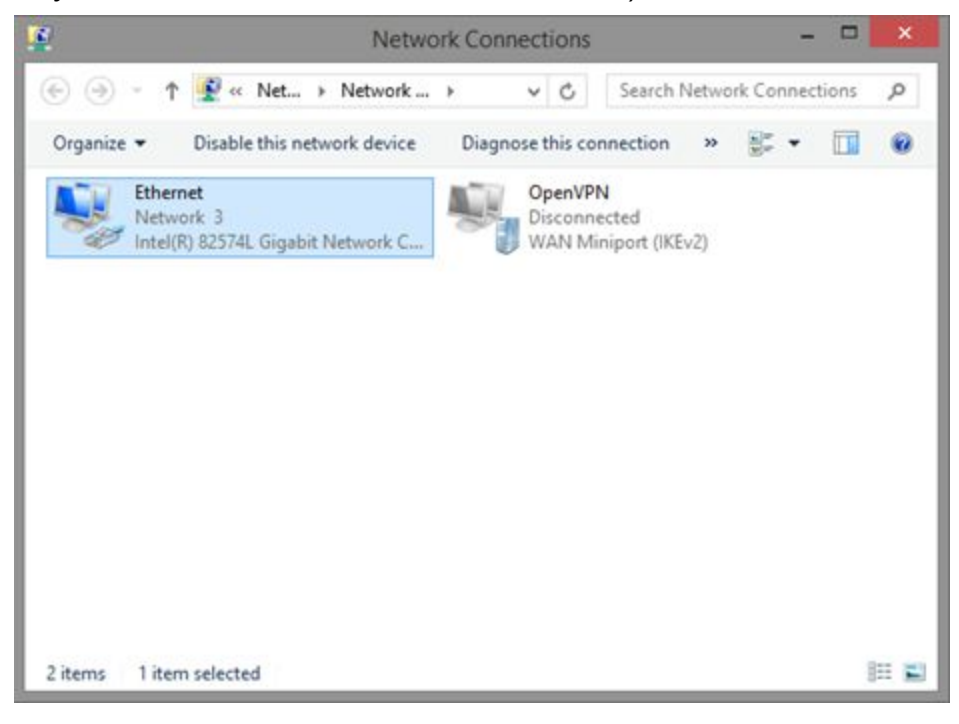

4. In the *Status* window of the network adapter, click or tap the *Details* button.

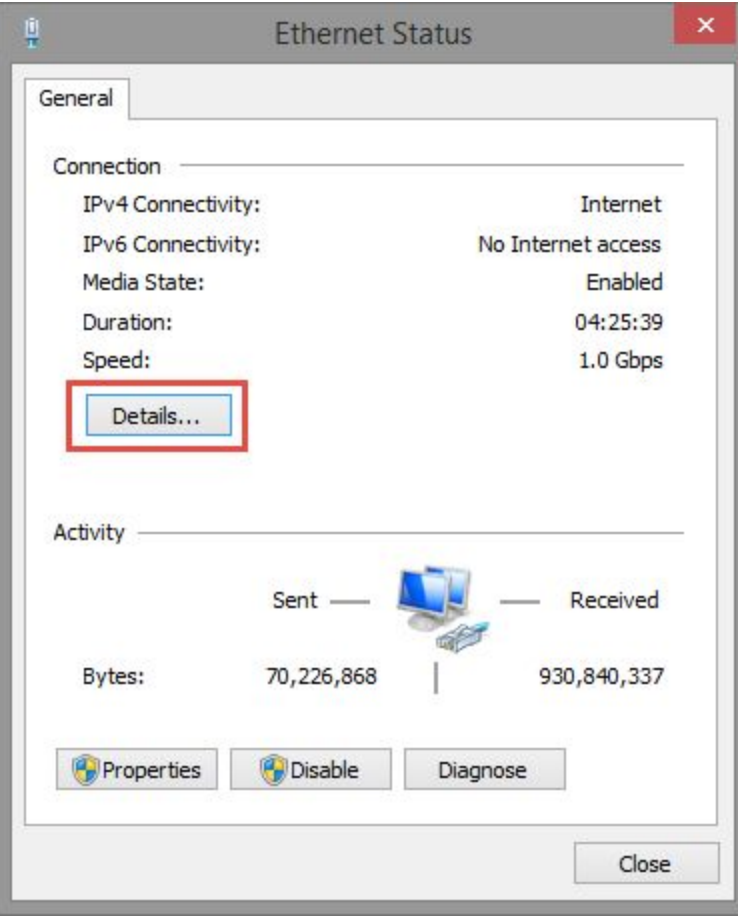

5. The MAC address is displayed in the *Physical Address* line, as shown below.

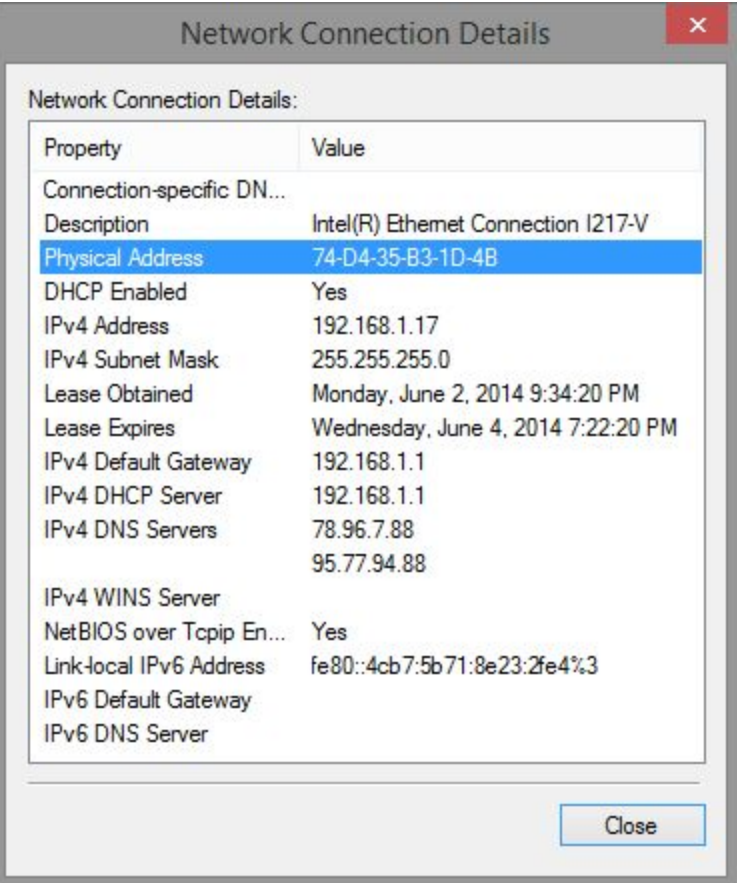

# Chromebook - There are 2 methods available (choose one)

#### Using the Networks panel near the clock

- 1. Visit Google's [Connect](https://support.google.com/chromebook/answer/1047420?hl=en) to Wi-Fi page.
- 2. Scroll down to Find the Media Access Control (MAC) address. Click to expand the section, and follow the instructions.

# Using the browser's "About System" diagnostic page

- 1. Open a browser window. In the address bar, type chrome://system, and press Enter.
- 2. Look for ifconfig, and then click the Expand... button next to it.
- 3. Look for the wlan0 section (wireless address). In both sections, the MAC address will be listed as the Ethernet HWaddr.